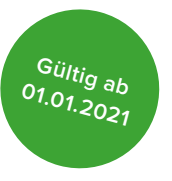

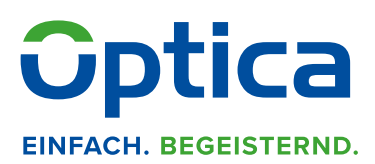

## **Wie Sie das neue Muster 13 in wenigen Schritten richtig ausfüllen**

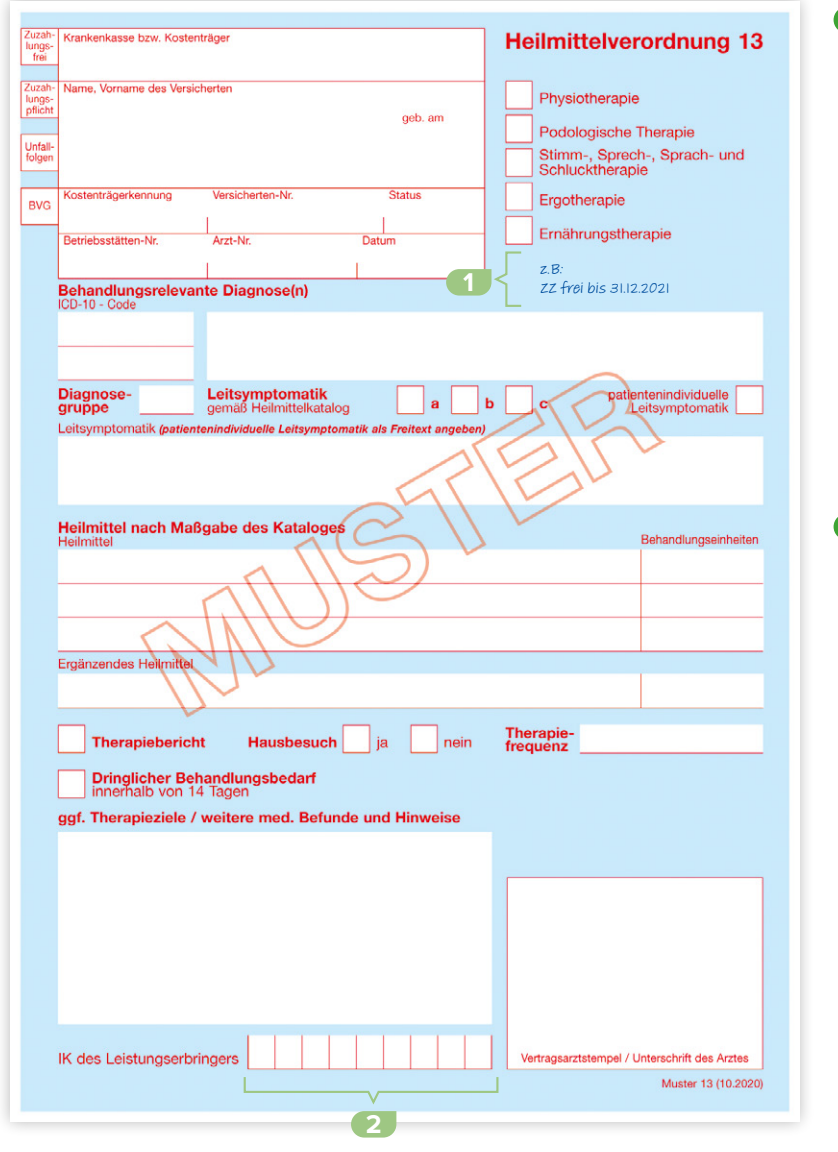

**1** Bitte tragen Sie den Zuzahlungsbetrag hier ein, sofern es Abweichungen zu den Arztangaben gibt:

## Beispiel:

- 1. Befreiungsausweis liegt vor /  Zuzahlungsstatus ist abweichend zur Verordnung
- 2. Änderung Zuzahlungsstatus während der Behandlung

ACHTUNG: Die Felder "Zuzahlungsfrei" und "Zuzahlungspflicht" sind gegenüber dem alten Rezept in der Reihenfolge vertauscht.

**2** Bitte tragen Sie hier Ihre IK-Nummer ein.

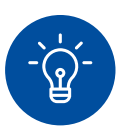

## **Softwarenutzer aufgepasst!**

**Optica verarbeitet die Verordnung auch bei anderer Darstellung der Zusatzinformationen durch Ihren Softwareanbieter. Kein manuelles Ausfüllen notwendig!**

**Sie haben noch Fragen? Wir sind jederzeit gerne für Sie da.**  **Tel.: 0 711 99 373 - 2000** 

**E-Mail: info@optica.de www.optica.de/heilmittelrichtlinie**

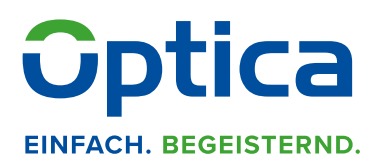

## **Wie Sie das neue Muster 13 in wenigen Schritten richtig ausfüllen**

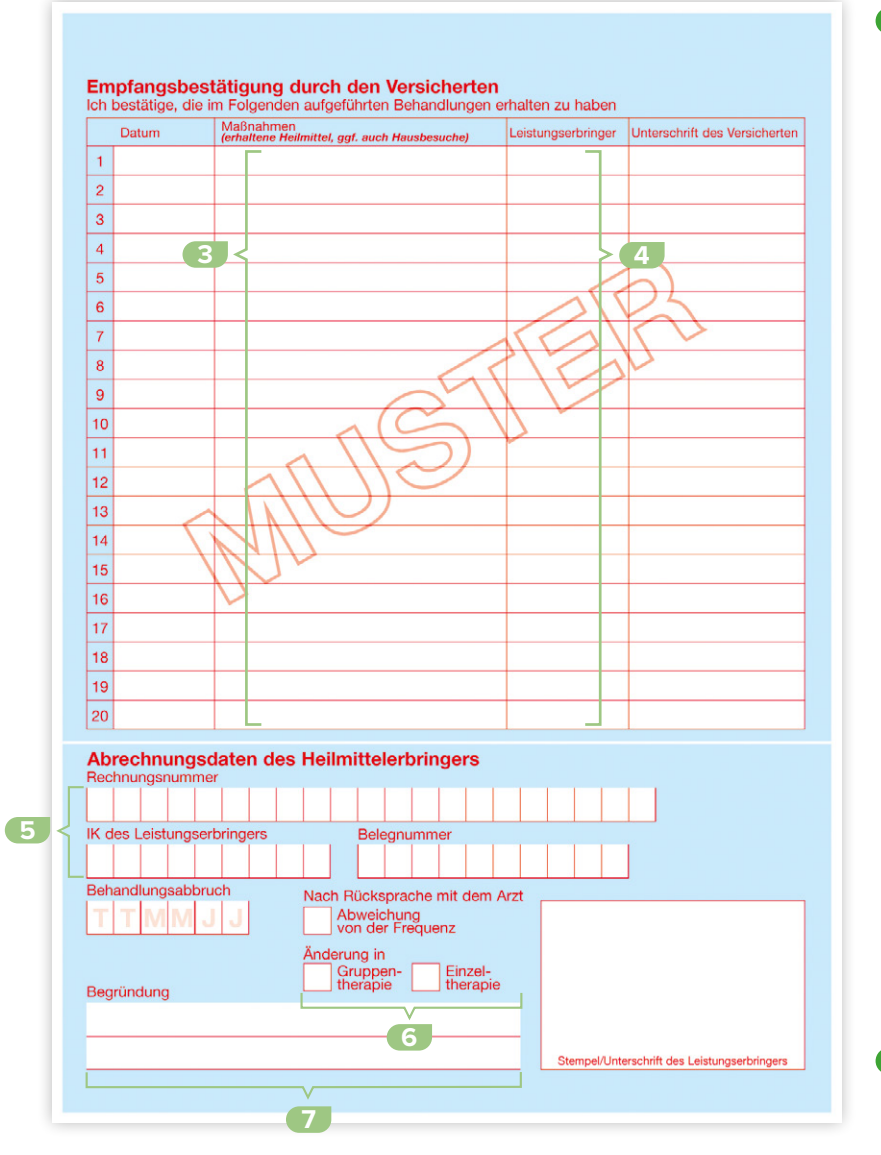

- **3 Bitte machen Sie hier folgende Angaben (leserlich in Druckbuchstaben):**
	- **●** Abgegebene Heilmittel mit Spezifizierung (Bsp. "KG ZNS Bobath")
	- **●** Optional: abgebebene Hausbesuche (Kürzel = HB) oder Hausbesuch soziale Einrichtungen "Heimbesuche" (Kürzel = HBH)
	- **●** Optional: Kilometerangaben (Kürzel = KM) *Beispiel: Sie sind 26 KM pro Behandlung gefahren: KM=26*
	- **●** Optional: Wegegeld-Pauschale (Kürzel = WGP)
	- **●** Optional: Gruppengröße bei Gruppenbehandlung (Kürzel = GB) *Beispiel: Behandlung in einer Gruppe mit fünf Personen: GB 5*

Für Logopädie:

**●** Optional: Angabe des Erstbefundes (Kürzel = EB)

Für Ergotherapie:

- **●** Optional: Funktionsanalyse (Kürzel = FA)
- **●** Optional: Schienenversorgung *Hinweis: bitte ggf. Kostenvoranschlag beifügen (Schiene + Betrag eintragen)*

Für Podologie:

- **●** Optional: Nagelspangen *Hinweis: bitte ggf. Kostenvoranschlag beifügen (Spange + Betrag eintragen)*
- **4** Nur bei Mitarbeiterauswertung: Hier kann der jeweilige behandelnde Mitarbeiter quittieren (es gelten die Regelungen der jeweiligen Rahmenverträge). Zudem kann für die Erstellung einer Mitarbeiterstatistik das Kürzel des Mitarbeiters eingetragen werden (siehe Ausfüllhilfe Mitarbeiterstatistik in Ihren Vertragsunterlagen).

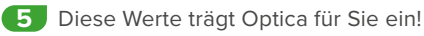

- **6** Bei Änderung der Gruppen-/Einzeltherapie bitte hier ankreuzen.
- **7** Bei einem Behandlungsabbruch, der Änderung der Therapiefrequenz oder der Gruppen-/ Einzeltherapie müssen Sie hier bitte eine Begründung angeben.